# **[Pololu Jrk USB Motor Controller](http://www.pololu.com/docs/0J38) [User's Guide](http://www.pololu.com/docs/0J38)**

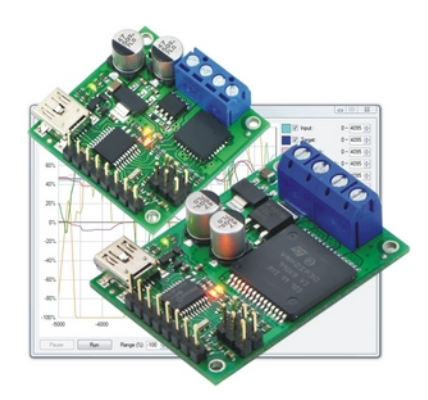

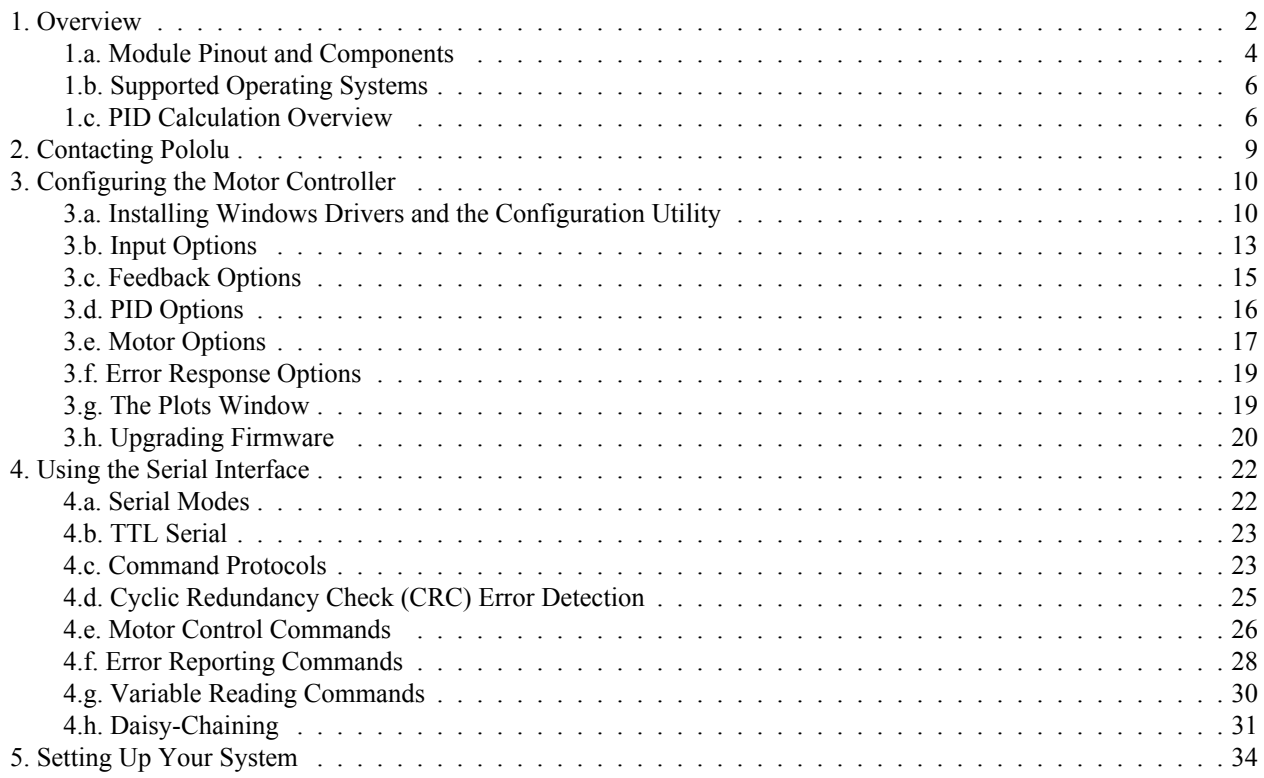

# <span id="page-1-0"></span>**1. Overview**

The jrk family of versatile, general-purpose motor controllers supports a variety of interfaces, including USB. Analog voltage and tachometer (frequency) feedback options allow quick implementation of closedloop servo systems, and a free configuration utility (for Windows XP or Vista) allows easy calibration and configuration through the USB port.

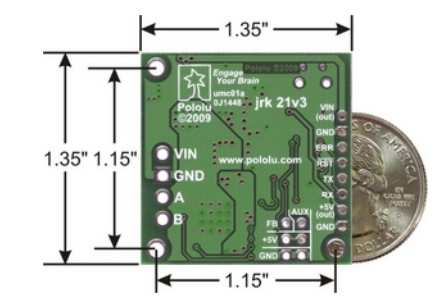

**Pololu jrk 21v3 USB motor controller with dimensions.**

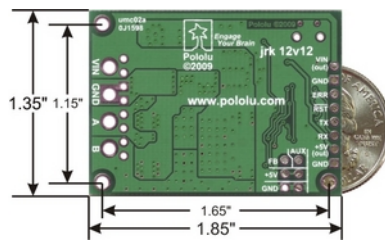

There are two different jrk motor controllers:

**Bottom of the jrk 12v12 USB motor controller with feedback with dimensions.**

The **jrk 21v3 [\[http://www.pololu.com/catalog/product/1392\]](http://www.pololu.com/catalog/product/1392)** has a broad operating range from 5 V to 28 V. The continuous output current of 3 A (5 A peak) allow this board to control most small DC brushed motors.

The **jrk 12v12 [\[http://www.pololu.com/catalog/product/1393\]](http://www.pololu.com/catalog/product/1393)** has an operating range from 6 V to 16 V. The high continuous output current of 12 A (30 A peak) allow this board to control many medium-sized DC brushed motors

# **Main Features of the Jrk 21v3**

- 5 V to 28 V operating supply range.
- 3 A maximum continuous current output (5 A peak).
- Automatic motor driver shutdown on under-voltage, over-current, and over-temperature conditions.

# **Main Features of the Jrk 12v12**

- 6 V to 16 V operating supply range.
- 12 A maximum continuous current output (30 A peak).

# **Main Features of all Jrk Motor Controllers**

- Simple bidirectional control of one DC brush motor.
- Four communication or control options:
	- USB interface for direct connection to a PC.
	- Full-duplex, TTL-level asynchronous serial interface for direct connection to microcontrollers or other embedded controllers.
	- Hobby radio control (RC) pulse width (PWM) interface for direct connection to an RC receiver or RC servo controller.
	- 0–5 V analog voltage interface for direct connection to potentiometers and analog joysticks.
- Two closed-loop feedback options:
	- 0–5 V analog voltage.
	- Frequency/tachometer digital input up to 2 MHz with 1 ms PID period.
- (Open-loop control with no feedback also available.)
- Simple configuration and calibration over USB with free configuration program (Windows XP and Vista compatible).
- Configurable parameters include:
	- PID period and PID constants (feedback tuning parameters).
	- Maximum current.
	- Maximum duty cycle.
	- Maximum acceleration.
	- Error response.
	- Input calibration (learning) for analog and RC control.
- Optional CRC error detection eliminates communication errors caused by noise or software faults.
- Reversed power protection.
- Field-upgradeable firmware.
- Optional feedback potentiometer disconnect detection.

# **Specifications**

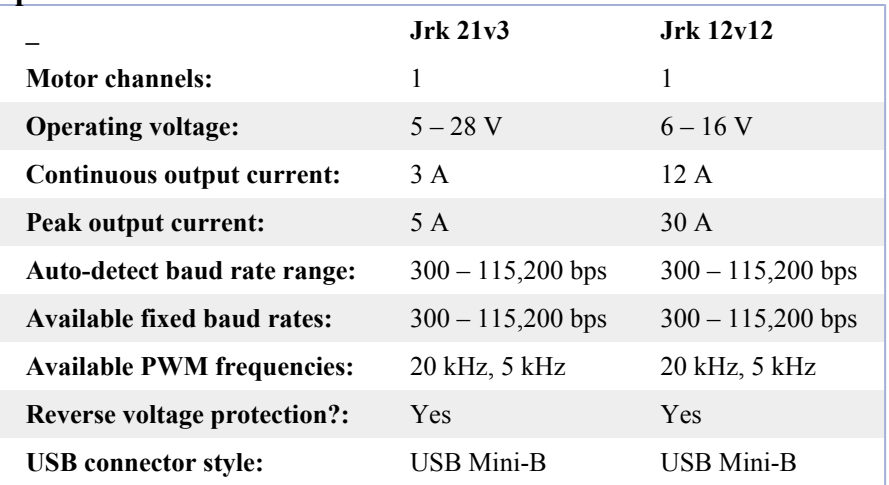

# **Included Hardware**

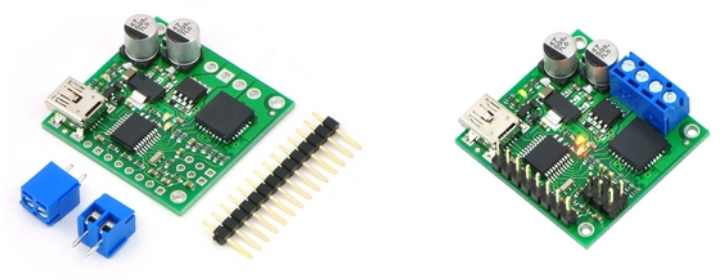

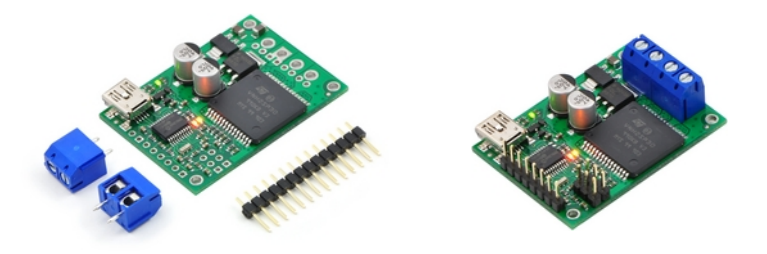

The jrk 21v3 ships with a 14×1 **straight 0.100" male header strip[\[http://www.pololu.com/catalog/product/965\]](http://www.pololu.com/catalog/product/965)** and two 3.5mm, 2-pin terminal blocks. The jrk 12v12 ships with a 14×1 **[straight](http://www.pololu.com/catalog/product/965) 0.100" male header strip[\[http://www.pololu.com/catalog/product/965\]](http://www.pololu.com/catalog/product/965)** and two **5mm, 2-pin terminal blocks[\[http://www.pololu.com/catalog/](http://www.pololu.com/catalog/product/830) [product/830\]](http://www.pololu.com/catalog/product/830)**. To provide maximum flexibility, none of these parts are soldered to the board.

For the most compact installation, you can solder wires directly to the jrk pads themselves and skip using the included hardware. The included hardware allows you to make less permanent connections. You can break the 14×1 header strip into an  $8\times1$  piece and two  $3\times1$  pieces and solder these strips into the jrk's I/O pads.

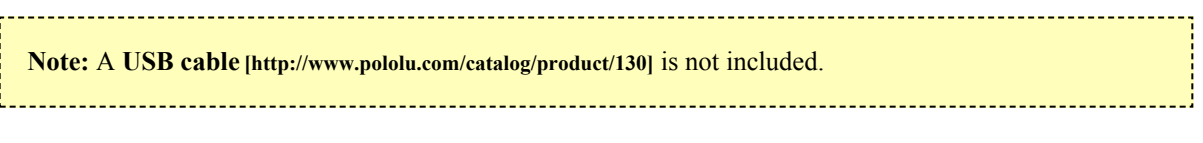

#### <span id="page-3-0"></span>**1.a. Module Pinout and Components**

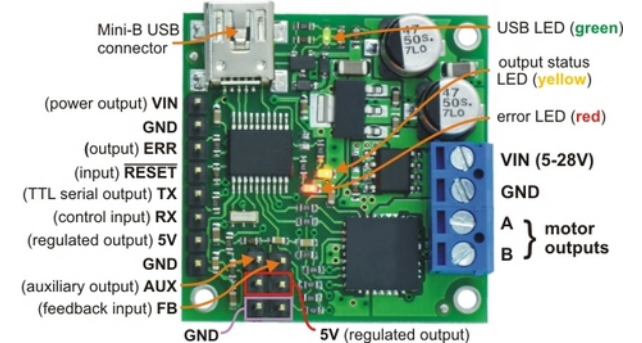

**Pololu jrk 21v3 USB motor controller with feedback, labeled top view.**

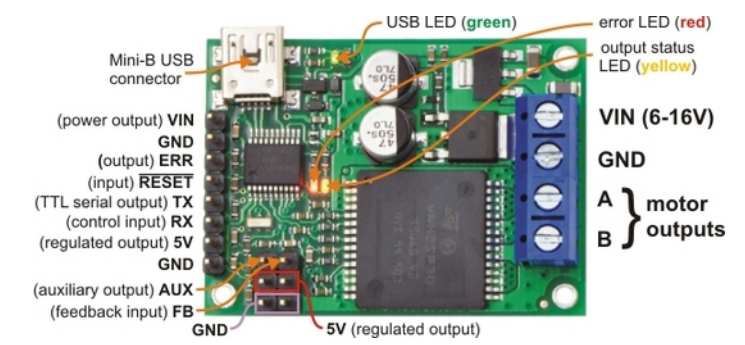

**Pololu jrk 12v12 USB motor controller with feedback, labeled top view.**

The Pololu jrk USB motor controller can connect to a computer's USB port via a **USB A to [mini-B](http://www.pololu.com/catalog/product/130) cable [\[http://www.pololu.com/catalog/product/130\]](http://www.pololu.com/catalog/product/130)** (not included). The USB connection is used to configure the motor controller. It can also be used to send commands to the motor controller, get information about the motor controller's current state, and send and receive TTL serial bytes on the TX and RX lines.

#### Pololu Jrk USB Motor Controller User's Guide © 2001–2009 Pololu Corporation

Power for the motor must be supplied to the jrk on the **VIN** and **GND** lines pictured on the right side of the diagram above. Your power source must be capable of delivering the current your motor will draw. The jrk has reverse power protection on the motor power input lines, so the board will not be damaged if the motor power inputs are accidentally switched. If the VIN supply is not present, the jrk's microcontroller can be powered directly from USB and perform all of its functions except for driving the motor.

For the jrk 21v3, the input voltage should be 5–28 V (the recommended operating voltage is 8–28 V, but the jrk 21v3's motor driver has derated performance down to 5 V and transient protection to 40 V). The jrk 21v3's motor driver can supply a continuous 3 A with peaks up to 5 A.

For the jrk 12v12, the input voltage should be 6–16 V. The jrk 12v12's motor driver can supply a continuous 12 A with peaks up to 30 A.

The jrk has a linear voltage regulator that derives 5 V from the VIN supply. The 5 V supply is used as the internal logic supply for the jrk and is also available at several pins for powering devices such as external microcontrollers and feedback sensors (such as potentiometers). Because the regulator must dissipate excess power as heat, the available output current is dependent of the input voltage: 50 mA is available for VIN up to 12 V; the available current drops off linearly from 50 mA at 12 V to zero at 30 V.

The jrk has three indicator LEDs:

- The **green USB LED** indicates the USB status of the device. When the jrk is not connected to a computer via the USB cable, the green LED will be off. When you connect the jrk to USB, the green LED will start blinking slowly. The blinking continues until the jrk receives a particular message from the computer indicating that the jrk's USB drivers are installed correctly. After the jrk gets this message, the green LED will be on, but it will flicker briefly when there is USB activity. The configuration utility constantly streams data from the jrk, so when the configuration utility is running and connected to the jrk, the green LED will flicker constantly.
- The **red error LED** indicates an error. If there is an error stopping the motor (besides the Awaiting Command error bit), then the red LED will be on. The red LED is tied to the active-high output **ERR**, so when there is an error, ERR will be driven high, and otherwise it will be pulled low through the LED.
- The **yellow output status LED** indicates the status of the motor. If the yellow LED is off, then an error (other than the Awaiting Command error bit) is stopping the motor. If the yellow LED is flashing slowly (once per second), then either the motor if off (the Awaiting Command Error bit is set) or the jrk is in speed control mode and the duty cycle is zero. If the yellow LED is on solid, then the motor is on and the motor has reached the desired state. For analog and pulse width feedback modes, this means that the target is within 20 of the scaled feedback. For speed control mode, this means that the duty cycle equals the duty cycle target. If the yellow LED is flashing quickly (16 times per second), then the motor is on and the motor has not reached its desired state.

The **ERR** line is an optional output that is tied to the red error LED described above. It is driven high when the red LED is on, and it is a pulled low through the red LED when the red LED is off. Since the ERR line is never driven low, it is safe to connect the ERR line of multiple jrks together. Please note, however, that doing this will cause the error LEDs of all connected jrks to turn on whenever one jrk experiences an error; the **ERR** output of the jrk experiencing the error will drive the LEDs of any other jrks it is connected to, even though they are not experiencing error conditions themselves. For more information on the possible error conditions and response options, please see **[Section 3.f](#page-18-0)**.

The **TX** line transmits non-inverted, TTL  $(0 - 5 V)$  serial bytes. These bytes can either be responses to serial commands sent to the jrk, or arbitrary bytes sent from the computer via the USB connection. For more information about the jrk's serial interface, see **[Section 4](#page-21-0)**.

Pololu Jrk USB Motor Controller User's Guide © 2001–2009 Pololu Corporation

The **RX** line is the jrk's control input. In serial input mode, the RX line is used to receive non-inverted, TTL (0 – 5 V) serial bytes. These bytes can either be serial commands for the jrk, arbitrary bytes to send back to the computer via the USB connection, or both. For more information about the jrk's serial interface, see **[Section](#page-21-0) 4**. In analog input mode, RX is the analog input line used to determine the system's target output. In pulse width input mode, the jrk measures the duration of pulses on the RX line to determine the system's target output. Please see **[Section](#page-12-0) 3.b** for more information on control input signals.

The **FB** line is the jrk's feedback input. In analog feedback mode, the voltage on the FB line is used as a measurement of the output of the system. In frequency feedback mode, the frequency of low-to-high transitions on the FB line is used as a measurement of the output of the system. Please see **[Section](#page-14-0) 3.c** for more information on feedback signals.

The **AUX** line is an output that is generally high whenever the jrk has power. The line will only go low for two reasons:

- 1. If the jrk's microcontroller goes to sleep (because there is no VIN supply and the device has entered USB suspend mode), the pin is tri-stated and pulled low through a resistor.
- 2. If the *Detect disconnect with AUX* option is enabled for either the feedback or the input, then the jrk will drive AUX low for about 150 μs each PID period to check if the feedback and/or analog inputs are disconnected.

The **RST** pin can be driven low to perform a hard reset of the jrk's microcontroller, but this should generally not be necessary for typical applications. The line is internally pulled high, so it is safe to leave this pin unconnected.

# <span id="page-5-0"></span>**1.b. Supported Operating Systems**

The jrk works under Microsoft Windows XP, Microsoft Windows Vista, and Linux.

The configuration utility works only in Windows, but this should not be a big problem for Linux users because all the options that can be set in the configuration utility are stored in persistent memory, so you would only have to use Windows when you want to change those parameters, which should be rarely.

Under Linux, the two virtual COM ports created by the jrk should appear as devices with names like */dev/ttyACM0* and */dev/ttyACM1* (the number depends on how many other ACM devices you have plugged in) and you can use any terminal program (such as kermit) to send and receive bytes on those ports.

The jrk is not compatible with any version of Mac OS.

#### <span id="page-5-1"></span>**1.c. PID Calculation Overview**

The jrk is designed to be part of a control system in which the *output* (usually a motor position or speed) is constantly adjusted to match a specified *target* value. To achieve this, it constantly measures the state of the system and responds based on the latest information. The information processing performed by the jrk is outlined in the diagram below:

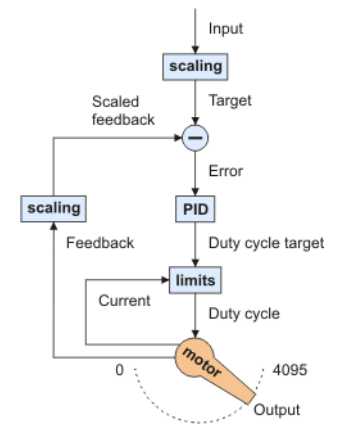

**Diagram of a typical feedback system, showing quantities computed by the jrk.**

In this diagram, each arrow represents a specific number measured or computed by the jrk, and the blue boxes represent the internal computations that each occur once per *PID period*. The PID period can be set in 1 ms increments and is one of about 50 configurable parameters that affect the behavior of the system. For more information about configuring the jrk, see **[Section](#page-9-0) 3**. The jrk uses the following measurements to determine the output:

- The *input* is measured as a value from 0 to 4095. In analog voltage input mode, this represents a voltage level of 0 to 5 V. In RC mode, the number is a pulse width in units of 2/3 μs. The input is adjusted according to input scaling parameters to determine the *target*, also a value from 0 to 4095 (see **[Section 3.b](#page-12-0)**).
- The *feedback* is measured as a value from 0 to 4095. In analog voltage feedback mode, this represents a voltage level of 0 to 5 V. In digital frequency mode, it is a representation of the output speed (see **[Section](#page-14-0) [3.c](#page-14-0)**.) The jrk uses this value to compute the *scaled feedback*, which is a representation of the output of the entire control system. A scaled feedback of 0 should represent the minimum position of the system, and 4095 should represent the maximum position.
- The *current* through the motor is measured as a number from 0 to 255. A calibration value relates this to an actual current in amps.

Every PID cycle, the jrk performs the following computations to determine the behavior of the motor (see **[Section](#page-15-0) [3.d](#page-15-0)** for more information):

- 1. The *error* is computed as the difference of scaled feedback and target (error = scaled feedback − target).
- 2. An implementation of the PID algorithm is applied to the error. PID stands for the three terms that are added together: *proportional* (proportional to the error), *integral* (proportional to the accumulated sum of the error over time), and *derivative* (proportional to the difference of the error relative to the previous PID period.) The three constants of proportionality are the most important parameters determining the behavior of the control system. The result of the PID algorithm is a number from -600 to +600 called the *duty cycle target*.
- 3. The duty cycle target is reduced according to various configurable limits, including acceleration, current, and maximum duty cycle limits (**[Section](#page-16-0) 3.e**). The limits are intended to prevent the system from causing damage to itself under most circumstances.

The resulting value becomes the *duty cycle* of the PWM (pulse width modulation) signal applied to the motor. A value of +600 corresponds to 100% duty cycle in the forward direction, a value of -600 corresponds to 100% duty cycle in the reverse direction, and a value of 0 corresponds to 0% duty cycle or off.

Various parameters and commands have an effect on the steps described above. For example, feedback may be turned off so that the jrk can become a simple speed controller; in this case the PID calculation is bypassed and the duty cycle target is just equal to the target minus 2048. In this mode, limits applied to the duty cycle continue to provide a useful way of preventing damage to the system. As another example, a command to turn the system off prevents the motors from being driven, but all measurements and calculations continue to occur normally.

# <span id="page-8-0"></span>**2. Contacting Pololu**

You can check the **Pololu Jrk 21v3 USB Motor [Controller](http://www.pololu.com/catalog/product/1392) page [\[http://www.pololu.com/catalog/product/1392\]](http://www.pololu.com/catalog/product/1392)** or the **Pololu Jrk 12v12 USB [Motor](http://www.pololu.com/catalog/product/1393) Controller page [\[http://www.pololu.com/catalog/product/1393\]](http://www.pololu.com/catalog/product/1393)** for additional information. We would be delighted to hear from you about any of your projects and about your experience with the jrk. You can **contact us[\[http://www.pololu.com/contact\]](http://www.pololu.com/contact)** directly or post on our **forum [\[http://forum.pololu.com/\]](http://forum.pololu.com/)**. Tell us what we did well, what we could improve, what you would like to see in the future, or anything else you would like to say!

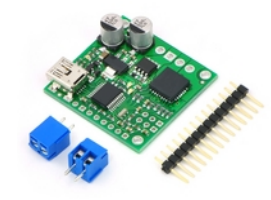

# <span id="page-9-0"></span>**3. Configuring the Motor Controller**

#### <span id="page-9-1"></span>**3.a. Installing Windows Drivers and the Configuration Utility**

If you use Windows XP, you will need to have either **Service Pack 3 [\[http://www.microsoft.com/downloads/](http://www.microsoft.com/downloads/details.aspx?FamilyId=68C48DAD-BC34-40BE-8D85-6BB4F56F5110) [details.aspx?FamilyId=68C48DAD-BC34-40BE-8D85-6BB4F56F5110\]](http://www.microsoft.com/downloads/details.aspx?FamilyId=68C48DAD-BC34-40BE-8D85-6BB4F56F5110)** or **Hotfix KB918365 [\[http://support.microsoft.com/kb/918365\]](http://support.microsoft.com/kb/918365)** installed before installing the drivers for the jrk.

Before you connect your Pololu jrk USB motor controller to a computer running Microsoft Windows, you must install its drivers:

- 1. Download the **umc drivers and configuration software [\[http://www.pololu.com/file/download/](http://www.pololu.com/file/download/umc_windows_090812.zip?file_id=0J221) [umc\\_windows\\_090812.zip?file\\_id=0J221\]](http://www.pololu.com/file/download/umc_windows_090812.zip?file_id=0J221)** (5039k zip)
- 2. Extract the files in the ZIP file to a temporary directory by right-clicking on the ZIP file and selecting "Extract All…"
- 3. Open the temporary directory, right click on *umc.inf* and select "Install". (Do not try to install the other INF file in the directory.)

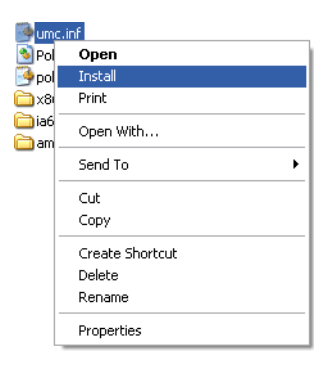

4. After selecting "Install", Windows will warn you that the driver has not been tested by Microsoft and recommend that you stop the installation. Click "Continue Anyway" (Windows XP) or "Install this driver software anyway" (Windows Vista).

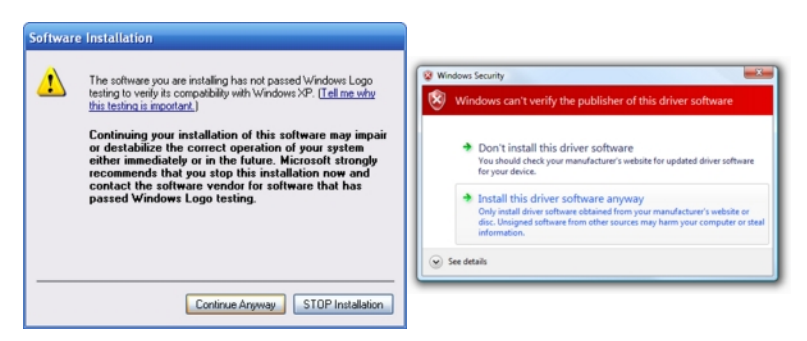

**Windows Vista users:** After the INF file is installed, your computer should automatically install the necessary drivers when you connect a jrk, in which case no further action from you is required.

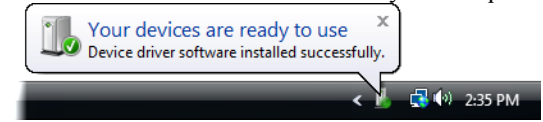

**Windows XP users:** After the INF file is installed, follow steps 5-9 for each new jrk you connect to your computer.

- 5. Connect the device to your computer's USB port. **The jrk shows up as three devices in one so your XP computer will detect all three of those new devices and display the "Found New Hardware Wizard" three times.** Each time the "Found New Hardware Wizard" pops up, follow steps 6-9.
- 6. When the "Found New Hardware Wizard" is displayed, select "No, not this time" and click "Next".

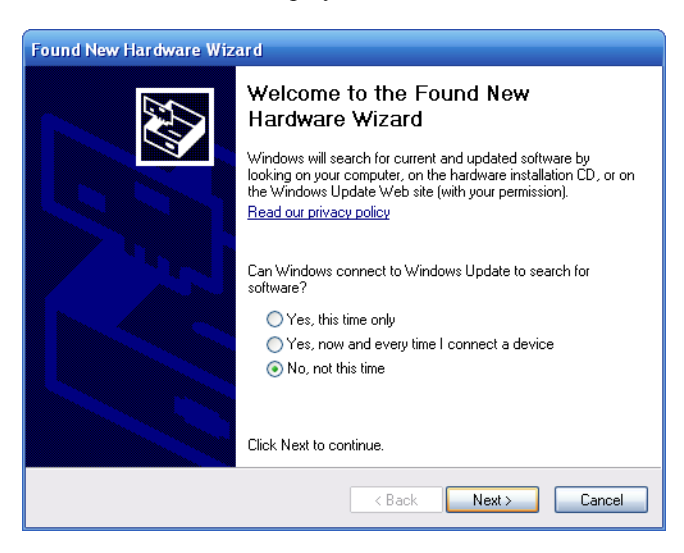

7. On the second screen of the "Found New Hardware Wizard", select "Install the software automatically" and click "Next".

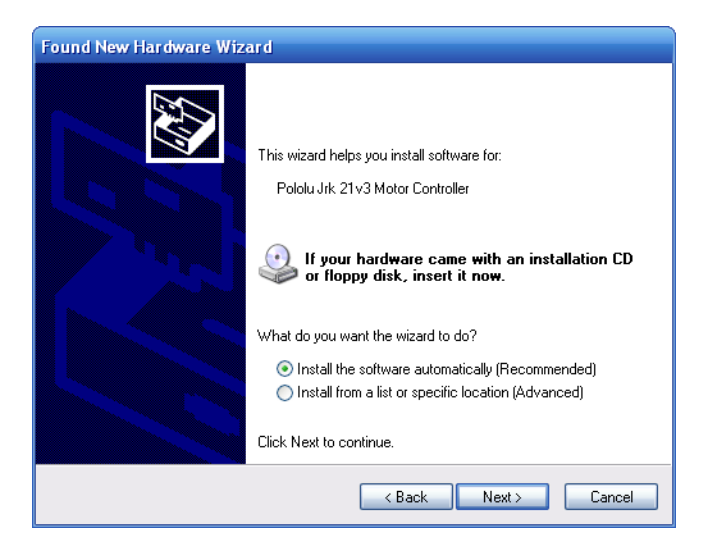

8. Windows XP will warn you again that the driver has not been tested by Microsoft and recommend that you stop the installation. Click "Continue Anyway".

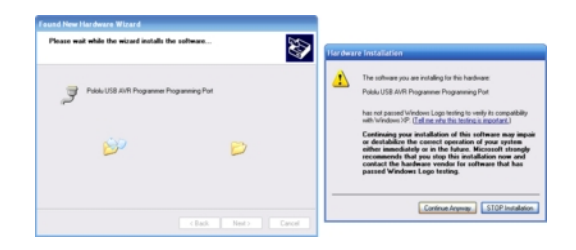

9. When you have finished the "Found New Hardware Wizard", click "Finish". After that, another wizard will pop up. You will see a total of **three** wizards when plugging in the jrk. Follow steps 6-9 for each wizard.

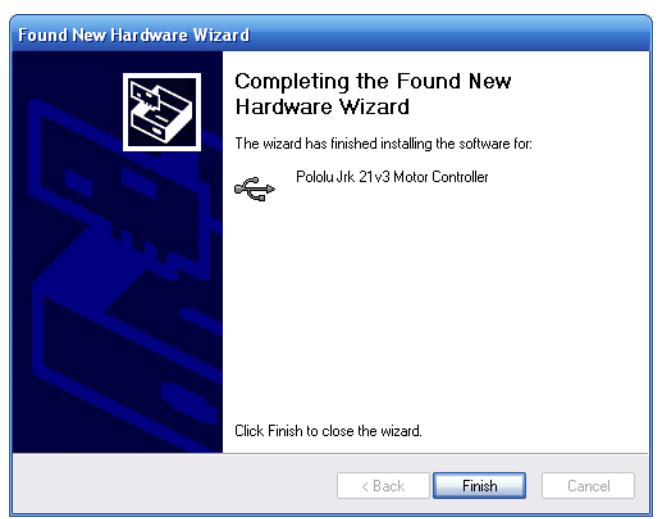

If you use Windows XP and experience problems installing the serial port drivers, the cause of your problems might be a bug in older versions of Microsoft's usb-to-serial driver *usbser.sys*. Versions of this driver prior to version 5.1.2600.2930 will not work with the Jrk. You can check what version of this driver you have by looking in the "Details" tab of the "Properties" window for *C:\Windows\System32\drivers\usbser.sys*. To get the fixed version of the driver, you will need to either install **Service Pack 3 [\[http://www.microsoft.com/downloads/](http://www.microsoft.com/downloads/details.aspx?FamilyId=68C48DAD-BC34-40BE-8D85-6BB4F56F5110) [details.aspx?FamilyId=68C48DAD-BC34-40BE-8D85-6BB4F56F5110\]](http://www.microsoft.com/downloads/details.aspx?FamilyId=68C48DAD-BC34-40BE-8D85-6BB4F56F5110)** or **Hotfix KB918365 [\[http://support.microsoft.com/kb/](http://support.microsoft.com/kb/918365) [918365\]](http://support.microsoft.com/kb/918365)**.

After installing the drivers, if you go to your computer's Device Manager and expand the "Ports (COM & LPT)" list, you should see two COM ports: the Command Port and the TTL Port. In parentheses after these names, you will see the name of the port (e.g. "COM5" or "COM6"). If you expand the "Pololu USB Devices" list you should see an entry for the Pololu jrk motor controller.

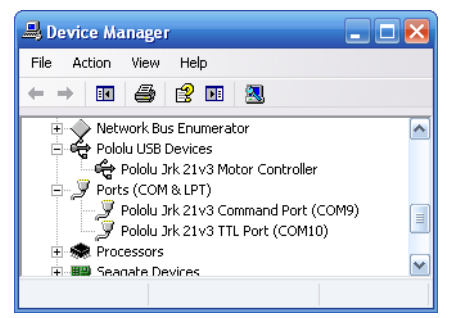

**Windows XP device manager showing the Pololu Jrk 21v3 Motor Controller**

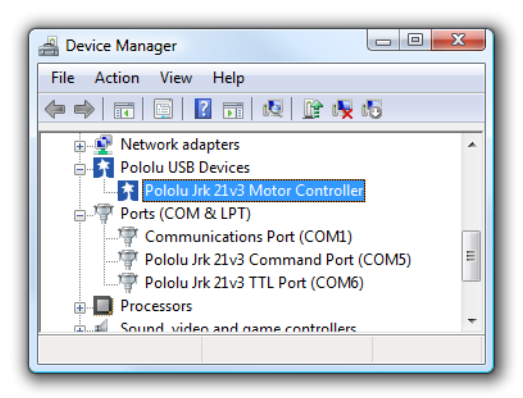

**Windows Vista device manager showing the Pololu Jrk 21v3 Motor Controller**

Some software will not allow connection to higher COM port numbers. If you need to change the COM port number assigned to your USB device, you can do so using the Device Manager. Bring up the properties dialog for the COM port and click the "Advanced…" button in the "Port Settings" tab. From this dialog you can change the COM port assigned do your device.

Once your have successfully installed the device drivers, you can install and run the configuration utility that came in the ZIP file. This is a Windows application that allows you to change all of the settings of your motor controller, as well as see real-time information about its state. To install the configuration utility, double-click on *jrkConfigurationUtility/setup.exe*. This utility requires .NET 3.5; it will automatically download and install this if necessary.

### <span id="page-12-0"></span>**3.b. Input Options**

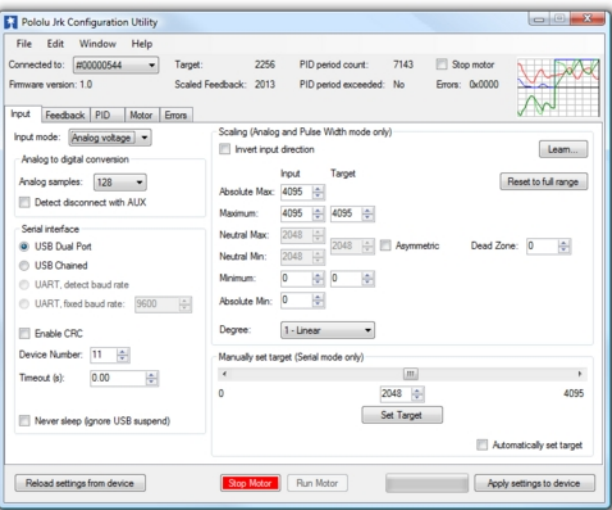

**The Input tab of the Jrk Configuration Utility**

The **Input** tab of the jrk configuration utility contains settings for how the feedback system (consisting of the jrk, a motor and a feedback sensor) is externally controlled and monitored. Most importantly, there are three *Input modes*:

- **Serial** indicates that the jrk gets its *target* setting over a serial interface, either a virtual COM port or the TTL-level serial port of the jrk, as explained in detail in **[Section 4](#page-21-0)**.
- **Analog voltage** is used when an analog voltage source, such as a potentiometer, connected to the RX line is used to set the target. A signal level of 0 V on this line corresponds to an input value of 0, and signal level of 5 V correponds to an input value of 4092.

• **Pulse width** is used when the system is to be controlled by the width of digital pulses, such as those output by a radio-control (RC) receiver, measured on the RX line. In this input mode, the input value is the width of the most recent pulse, in units of 2/3 μs. For example, a pulse width of 1500 μs corresponds to an input value of 2250. This input interface accepts pulses from 400 to 2600 μs at a frequency between 10 and 150 Hz. The jrk will only update the input value if it has received four valid pulses in a row, and it will generate the *Input invalid* error if it goes more than 120 ms without updating the input value. The voltage of the high pulses must be between 2 and 5 V.

Version 1.3 of the firmware for the Jrk 21v3 and the Jrk 12v12 contains a bug fix that improves the reliability of the **Pulse width** input. The update is recommended for devices with an earlier firmware version number, including all devices shipped before August 25, 2009. See **[Section](#page-19-0) 3.h** for upgrade information.

# **Input scaling**

The scaling options in this tab determine how the raw input values map to *target* values, which determine the output of the system. The parameters *Maximum* and *Minimum* should be set to the maximum and minimum possible values of the input device; these will be scaled to the *target* values specified in the right column. For input devices with a clearly defined neutral position, such as joysticks, parameters *Neutral Max* and *Neutral Min* are provided. Any input between *Neutral Max* and *Neutral Min* will be scaled to the neutral value specified in the right column. Setting the two neutral values to be different allows for a "dead zone", which is especially desirable in speed control mode. If the input leaves the range specified by the *Absolute Max* and *Absolute Min* parameters, an *Input disconnect* error will occur. For convenience, the *Invert input direction* option is provided. Select this option to switch the positive and negative input directions.

Clicking the button labeled "Learn…" allows scaling values to be determined automatically: with the motor off, the program will request that the input be set to its minimum, maximum, and neutral positions, and the resulting values will be recorded. After learning, if the neutral position is not important for your system, you may uncheck "Asymmetric" to automatically center the neutral values between minimum and maximum.

# **Input analog to digital conversion**

In analog mode, the analog to digital conversion panel lets you specify the number of analog samples to average together each PID cycle, which determines the precision and speed of the analog to digitial conversions. The indicator labeled "PID period exceeded" at the top of the window is provided as a warning for when the analog sampling takes more time than the specified PID period.

Selecting the *Detect disconnect with AUX* option activates an extra feature that allows the jrk to detect if the RX pin becomes disconnected from the analog voltage input device or shorted to 5 V. This option is intended for use in analog voltage input mode with a potentiometer connected between AUX and ground. When the option is selected, the jrk will periodically drive the AUX pin low, verifying that this results in a 0 V signal at RX. If the line does not respond as expected, the *Input disconnect* error will occur.

# **Serial interface**

This panel allows the serial ports of the jrk to be configured, including specifying a fixed baud rate and enabling or disabling a CRC byte for all commands. The *Device Number* setting is useful when using the jrk with other devices in a daisy-chained configuration, and the *Timeout* specifies the duration before which a *Serial timeout* error will occur (a Timeout of 0.00 disables the serial timeout feature).

For more details on the serial interface, especially for selecting the appropriate mode for your system, see **[Section](#page-21-1) [4.a](#page-21-1)**.

### **Manually set target (serial mode only)**

This section is provided for debugging and testing systems without using an input device. The *target* may be specified directly with the scrollbar or numerical input.

#### <span id="page-14-0"></span>**3.c. Feedback Options**

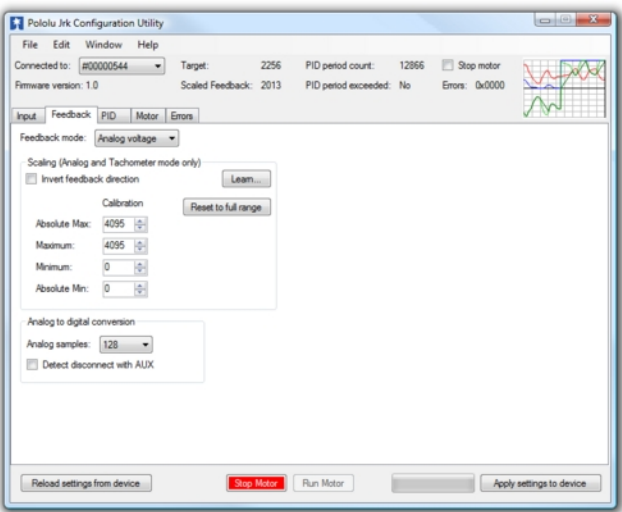

**The Feedback tab of the Jrk Configuration Utility**

The **Feedback** tab of the jrk configuration utility controls the measurements of the output of the control system. If this section is properly configured, the value of *scaled feedback* will be 0 when the output is at the minimum position and 4095 when the output is at its maximum. There are three available feedback modes:

- **None** indicates that feedback and the PID calculation are disabled. In this mode, the *duty cycle target* is equal to *target* − 2048 instead of being the result of a PID calculation. This means that a target of 2648 will correspond to driving the motor full speed forward, 2048 is brake, and so on. However, the jrk still performs all of its calculations once per "PID period".
- **Analog voltage** is used when an analog voltage source, such as a potentiometer, connected to the FB pin indicates the position of the output. A signal level of 0 V corresponds to a feedback value of 0, and a signal level of 5 V corresponds to a feedback value of 4092.
- **Frequency (digital)** is used with speed-measuring devices that generate pulses at a rate proportional to the speed of the output shaft, such as a tachometer. A simple example is an optical breakbeam sensor measuring the rotation of a slotted disk. The number of pulses detected on the FB pin during each PID period is used as a measurement of speed. When driving the motor forward (i.e. *target* > 2048), the feedback value is 2048+*n*, where *n* is the number of pulses, and when driving the motor in reverse, the feedback value is 2048-*n*. Since the feedback value must be between 0 and 4095, the jrk can measure at most 2047 pulses per PID period. This allows for a maximum frequency of approximately 2 MHz with a PID period of 1 ms.

# **Feedback scaling**

The scaling options in this tab determine how the raw feedback values map to *scaled feedback* values, which are intended to be a representation of the output of the system. The parameters *Maximum* and *Minimum* should be set to the maximum and minimum possible values of the output; these will be converted to *scaled feedback* values of 4095 and 0, respectively. If the feedback leaves the range specified by the *Absolute Max* and *Absolute Min* parameters, a *Feedback disconnect* error will occur. For convenience, the *Invert feedback direction* option is provided. Select this option if the direction of motion that you would like to call positive actually results in a decreasing feedback value.

Clicking the button labeled "Learn…" allows scaling values to be determined automatically: with the motor off, the program will request that the output be moved to its minimum and maximum, and the resulting values will be recorded.

# **Input analog to digital conversion**

In analog mode, the analog to digital conversion panel lets you specify the number of analog samples to average together each PID cycle, which determines the precision and speed of the analog to digital conversions. The indicator labeled "PID period exceeded" at the top of the window is provided as a warning for when the analog sampling takes more time than the specified PID period.

Selecting the *Detect disconnect with AUX* option activates an extra feature that allows the jrk to detect if the FB pin becomes disconnected from the analog voltage input device or shorted to 5 V. This option is intended for use in analog voltage feedback mode with a potentiometer connected between AUX and ground. When the option is selected, the jrk will periodically drive the AUX pin low, verifying that this results in a 0 V signal at FB. If the line does not respond as expected the *Feedback disconnect* error will occur.

#### <span id="page-15-0"></span>**3.d. PID Options**

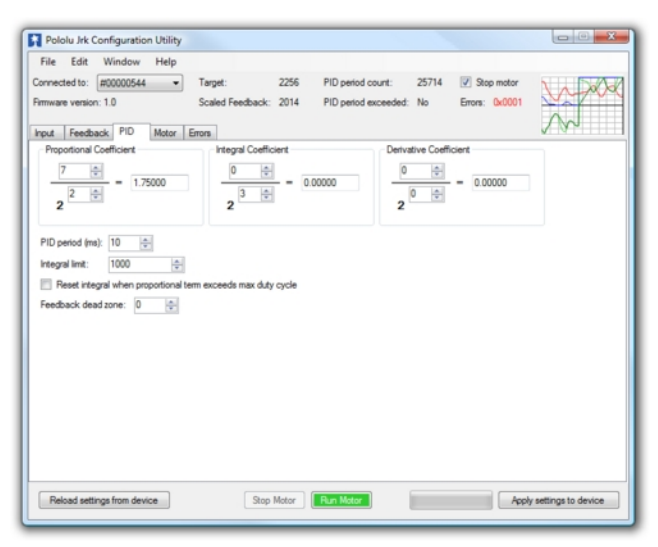

**The PID tab of the Jrk Configuration Utility**

The **PID** tab of the jrk configuration utility controls the central calculation performed by the jrk:

*duty cycle target* =(*Proportional coefficient*) × *error*

```
+ (Integral coefficient) × integral
```
+ (*Derivative coefficient*) × *derivative*

The integral is computed as the sum of the error over all PID cycles, and the derivative is the current error minus the previous error. The error itself is the difference of the scaled feedback and the target (error = scaled feedback – target). Each of the PID coefficients is specified as an integer value divided by a power of two. The proportional and derivative coefficients can have values from 0.00003 to 1024, and any value above 0.0152 can be approximated within 0.5%. To get the closest approximation to a desired value, type the number into the box after the equal sign, and the best possible numerator and denominator will be computed. In the case of the integral coefficient, the range of the denominator is actually  $2^3$  to  $2^{18}$ ; this is a more useful range, since the integral is usually much larger than the error or derivative.

The *PID period* can be adjusted here; this sets the rate at which the jrk runs through all of its calculations. Note that a higher PID period will result in a more slowly changing integral and a higher derivative, so that the two corresponding PID constants might need to be adjusted whenever the PID period is changed.

# **Preventing integral wind-up**

Three options are provided for limiting "integral wind-up", which is the uncontrolled growth of the integral when the feedback system is temporarily unable to keep the error small. This might happen, for example, when the target is changing quickly. One option is the *integral limit*, a value from 0 to 32767 that simply limits the magnitude of the integral. Note that the maximum value of the integral term can be computed as the integral coefficient times the integral limit: if this is very small compared to 600 (maximum duty cycle), the integral term will have at most a very small effect on the duty cycle.

Another option causes the integral to reset to 0 when the proportional term exceeds the maximum duty cycle parameter. For example, if this option is selected when the proportional coefficient is 15 and the maximum duty cycle is 300, the integral will reset whenever the error is larger than 20.

Additionally the *Feedback dead zone* option sets the duty cycle target to zero and resets the integral whenever the magnitude of the error is smaller than this amount. This is useful for preventing the motor from driving when the target is very close to scaled feedback. The feedback dead zone uses hysteresis to keep the system from simply riding the edge of the dead zone; once in the dead zone, the duty cycle and integral will remain zero until the magnitude of the error exceeds *twice* this value.

#### <span id="page-16-0"></span>**3.e. Motor Options**

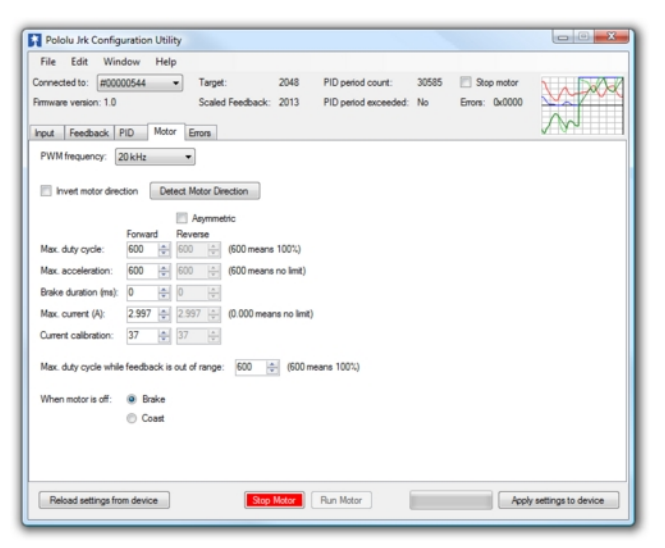

**The Motor tab of the Jrk Configuration Utility**

The **Motor** tab of the jrk configuration utility controls the **PWM [\[http://en.wikipedia.org/wiki/Pulse-width\\_modulation\]](http://en.wikipedia.org/wiki/Pulse-width_modulation)** signal applied to the motor, including all limits that are applied when converting *duty cycle target* to *duty cycle*.

The jrk's PWM duty cycle has a range of -600 to 600, where -600 is full reverse and 600 is full forward. "Forward" and "reverse" should be consistent with the scaled feedback values, so that when the duty cycle is positive, the motor spins in a direction that increases the scaled feedback. By default, full forward (+600) means motor output A  $=$  VIN and B  $=$  0 V, while full reverse (-600) means A  $=$  0 V and B  $=$  VIN. When checked, the *Invert motor direction* option switches these definitions so that full forward  $(+600)$  means A = 0 V and B = VIN, while full reverse (-600) means  $A = VIN$  and  $B = 0 V$ .

### **Detect motor direction**

To automatically detect whether the motor is inverted or not, click "Detect Motor Direction". This will attempt to drive the motor with a gradually increasing duty cycle until it starts to move, as measured by the feedback. Make sure to configure feedback correctly before clicking this button, or the results will be meaningless. It is also recommended to set up low maximum duty cycles and currents, and set the *Motor drive error*, *Feedback disconnect*, and *Max. current exceeded* errors to be "Enabled and latched", so that any potentially damaging conditions encountered during this test will cause the jrk to turn off the motor.

# **PWM frequency**

The jrk is capable of both 20 kHz and 5 kHz PWM. The 20 kHz PWM frequency is ultrasonic and can thus eliminate audible PWM-induced motor humming, which makes this frequency desirable for typical applications.

However, a higher PWM frequency means greater power loss due to switching, which could make a 5 kHz PWM frequency a better choice for certain applications.

Additionally, the 5 kHz PWM frequency allows for finer control at duty cycles approaching  $0\%$  or 100% ( $\pm 600$ ). This is because the timing characteristics of the jrk motor drivers make it so that very short PWM pulses (either low or high) have no effect on the output voltage. This limitation is more pronounced on the  $\frac{1}{x}$  21v3, in which pulses that are shorter than approximately 4 μs have no effect on the output voltage. Therefore, at 20 kHz, the jrk 21v3 with a duty cycle less than 8% will effectively have a duty cycle of 0% (braking), while a duty cycle greater than 92% will be the same as a duty cycle of 100% (the jrk 12v12 can typically go a bit closer to 0% and 100%). At 5 kHz, the effect is smaller by a factor of four: a duty cycle less than 2% will be the same as a duty cycle of 0% (braking) while a duty cycle greater than 98% will be the same as a duty cycle of 100%.

## **Limits**

Various limits may be applied to the duty cycle, each of which can be configured separately for forward (positive duty cycle) and reverse (negative duty cycle) if the "Asymmetric" option is checked:

*Max. duty cycle* limits the duty cycle itself.

*Max. acceleration* limits the amount that the duty cycle can change by in a single PID period. For example, if there is an acceleration limit of 10 in both directions, and the current duty cycle is 300, then the duty cycle in the next PID period is limited to be within -10 to 310.

*Max. current* causes the jrk to measure the motor driver current and adjust the duty cycle as necessary to limit it the specified value. The current is reported as a number from 0 to 255 that is multiplied by the *Current calibration* to get a number in mA, so increasing the current calibration value will increase the measured value. For accurate current limiting, acceleration should be limited; otherwise the duty cycle will tend to oscillate when the maximum current is exceeded.

*Brake duration* is a feature that is most useful for large motors with high-inertia loads used with frequency feedback or speed control mode (no feedback). If this option is used, the jrk will automatically keep the motor at a duty cycle of 0 for the specified time before switching directions. The "forward" setting refers to switching from forward to reverse, and the "reverse" setting refers to switching from reverse to forward.

*Max. duty cycle while feedback is out of range* is an option to limit possible damage to systems by reducing the maximum duty cycle whenever the feedback value is beyond the absolute minimum and maximum values. This can be used, for example, to slowly bring a system back into its valid range of operation when it is dangerously near a limit. The *Feedback disconnect* error should be disabled when this option is used.

# **When motor is off**

When the motor is off because of an error condition or an explicit Motor Off command, there are two options for the state of the motor driver: brake (A and B both connected to GND) and coast (A and B floating).

You can familiarize yourself with motor coasting and braking using nothing more than a motor. First, with your motor disconnected from anything, try rotating the output shaft and note how easily it turns. Then hold the two motor leads together and try rotating the output shaft again. You should notice significantly more turning resistance while the leads are shorted together.

The Jrk 21v3 PWMs the motor outputs between driving and braking, so a duty cycle of zero is the same as braking.

The Jrk  $12v12$  PWMs the motor outputs between a driving and coasting, so a duty cycle of zero is the same as coasting.

#### <span id="page-18-0"></span>**3.f. Error Response Options**

| Edit<br>File                                      | Window<br>Help              |                     |                  |                           |       |                              |                          |
|---------------------------------------------------|-----------------------------|---------------------|------------------|---------------------------|-------|------------------------------|--------------------------|
| Connected to:                                     | #00000544<br>۰              | Target:             | 2048             | PID period count:         | 54224 | V Stop motor                 |                          |
| Firmware version: 1.0<br>Feedback<br><b>Input</b> | Errors<br>PID<br>Motor      | Scaled Feedback:    | 3971             | PID period exceeded:      | No    | Errors: 0x0022               |                          |
| Bt mask                                           | Error                       |                     | Setting          |                           |       | Currently<br>stopping motor? | Occurrence count         |
| 0x0001                                            | Awaiting command            |                     |                  | Frushled and latched      |       | No                           | 5                        |
| 0x0002                                            | No power                    |                     | @ Enabled        | Enabled and latched       |       | Yes                          | 1966                     |
| 0x0004                                            | Motor driver error          |                     | Enabled          | Enabled and latched       |       | No                           | 3                        |
| 0x0008                                            | Input invalid               |                     | <b>a</b> Enabled | Enabled and latched       |       | No                           | $\bf{0}$                 |
| 0x0010                                            | hput disconnect             | o.<br>Disabled      | Enabled          | Enabled and latched       |       | No                           | $\theta$                 |
| 0x0020                                            | Feedback disconnect         | Disabled            | Enabled          | Enabled and latched       |       | Yes                          | 2755                     |
| 0x0040                                            | Max. current exceeded       | Disabled<br>$\circ$ | Enabled          | Enabled and latched<br>e  |       | No                           | $\ddot{\rm{o}}$          |
| 0x0080                                            | Serial signal error         | <b>G</b> Disabled   |                  | Enabled and latched<br>m. |       | No                           | $\overline{2}$           |
| 0x0100                                            | Serial overrun              | Disabled            |                  | Enabled and latched<br>o  |       | No                           | $\theta$                 |
| 0x0200                                            | Serial RX buffer full       | <b>Q</b> Disabled   |                  | Enabled and latched<br>e. |       | No                           | $\theta$                 |
| 0x0400                                            | Serial CRC error            | Disabled<br>۰       |                  | Enabled and latched<br>o  |       | No                           | 4                        |
| 0x0800                                            | Serial protocol error       | @ Disabled          |                  | Enabled and latched<br>e. |       | No                           | 6                        |
| 0x1000                                            | Sedal timeout error         | Disabled            |                  | Enabled and latched       |       | No                           | $\theta$                 |
|                                                   |                             |                     |                  |                           |       | Clear Errors                 | Reset counts             |
|                                                   | Reload settings from device | Stop Motor          |                  | <b>Run Motor</b>          |       |                              | Apply settings to device |

**The Errors tab of the Jrk Configuration Utility**

There are several errors that can stop the jrk from driving its motor. For information about what each error means, see **[Section 4.f](#page-27-0)**.

The jrk's response to the different errors can be configured. Each error has up to three different available settings.

- **Disabled**: The jrk will ignore this error. You can still determine whether the error is occurring by checking the "Occurrence count" column in the configuration utility, or by using the Get Error Flags Occurred serial command (**[Section 4.f](#page-27-0)**).
- **Enabled**: When this error happens, the jrk will turn the motor off. When the error stops happening, the motor can restart.
- **Enabled and Latched**: When this error happens, the jrk will turn the motor off and set the Awaiting Command error bit. The jrk will not drive the motor again until it receives a one of the serial set target commands. The motor can also be restarted from the configuration utility.

#### <span id="page-18-1"></span>**3.g. The Plots Window**

The Plots window of the configuration utility displays real-time data from the jrk, scrolling from right to left. To access this window, select "Plots" from the Window menu, or click on the small plot displayed in the upper-right corner of the main window. All of the variables discussed in **[Section 1.c](#page-5-1)** are available.

#### Pololu Jrk USB Motor Controller User's Guide © 2001–2009 Pololu Corporation

Each variable can be independently scaled to a useful range. For example, the Error can be from -4095 to +4095, but for well-tuned feedback systems, it will usually have a much smaller value, so setting the range to  $\pm 100$  might provide a more useful plot.

The plot shows all variables on a scale from -100% to 100%, where 100% represents the high end of the variable's range. The percentage range displayed on the plot can also be adjusted, using the Range settings at the bottom of the plot window.

By default, the plot shows data from the past 5 seconds, with the most recent values on the right and the older values on the left. The time scale of the plot can be shortened using the Time (s) setting at the bottom of the window.

The color of each variable in the graph can be selected by double clicking on the colored box next to the variable's name.

Each variable can be independently shown or hidden using the checkbox next to the variable's name.

Here is an example showing all variables plotted simultaneously:

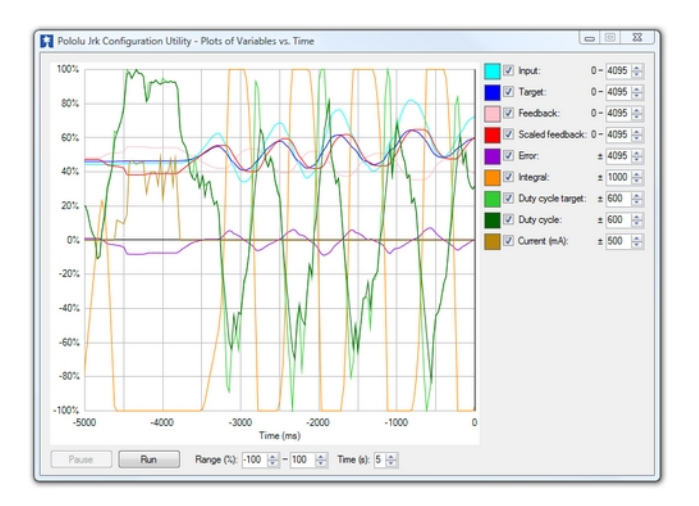

#### <span id="page-19-0"></span>**3.h. Upgrading Firmware**

The jrk has field-upgradeable firmware that can be easily updated with bug fixes or new features.

You can determine the version of your jrk's firmware by running the configuration utility (**[Section](#page-9-1) 3.a**), connecting to a jrk, and looking at the firmware version number which is displayed in the upper left corner below the "Connected to" dropdown box.

Version 1.3 of the firmware for the Jrk 21v3 and the Jrk 12v12 contains a bug fix that improves the reliability of the **Pulse width** input mode. The update is recommended for devices with an earlier firmware version number, including all devices shipped before August 25, 2009.

To upgrade your jrk's firmware, follow these steps:

- 1. Download the latest version of the firmware for your motor controller here:
	- **Firmware version 1.3 for the Jrk 21v3 (umc01a)[\[http://www.pololu.com/file/download/](http://www.pololu.com/file/download/umc01a_v1.3.pgm?file_id=0J223) [umc01a\\_v1.3.pgm?file\\_id=0J223\]](http://www.pololu.com/file/download/umc01a_v1.3.pgm?file_id=0J223)** (35k pgm) — released Aug 25, 2009
- **Firmware version 1.3 for the Jrk 12v12 (umc02a)[\[http://www.pololu.com/file/download/](http://www.pololu.com/file/download/umc02a_v1.3.pgm?file_id=0J228) umc02a** v1.3.pgm?file id=0J228] (34k pgm) — released Aug 25, 2009
- 2. Connect your jrk to a computer running Windows XP or Vista using a USB cable.
- 3. Run the Pololu Jrk Configuration Utility. If there is only one jrk connected to your computer, the configuration utility will automatically connect to it. If there are multiple jrks connected to your computer, you will have to use the "Connected to" dropdown box to select which jrk you want to connect to.
- 4. In the File menu, select "Upgrade Firmware…". You will see a message asking you if you are sure you want to proceed: click Yes. The jrk will now disconnect itself from your computer and reappear as a new device called "Pololu umc01a Bootloader" or "Pololu umc02a Bootloader".
	- **Windows Vista:** the driver for the bootloader will automatically be installed.
	- **Windows XP:** follow steps 6-8 from **[Section 3.a](#page-9-1)** to get the driver working.
- 5. Once the bootloader's drivers are properly installed, the green LED should be blinking in a double heart-beat pattern, and there should be an entry for the bootloader in the "Ports (COM & LPT)" list of your computer's Device Manager.
- 6. Go to the window titled "Firmware Upgrade" that the Jrk Configuration Utility opened. Click the "Browse…" button and select the firmware file you downloaded.
- 7. Select the COM port corresponding to the bootloader. If you don't know which COM port to select, go to the Device Manager and look in the "Ports (COM & LPT)" section.
- 8. Click the "Program" button. You will see a message warning you that your jrk's firmware is about to be erased and asking you if you are sure you want to proceed: click Yes.
- 9. It will take a few seconds to erase the jrk's existing firmware and load the new firmware. **Do not disconnect the jrk during the upgrade.**
- 10. Once the upgrade is complete, the Firmware Upgrade window will close, the jrk will disconenct from your computer once again, and it will reappear as it was before. If there is only one Jrk plugged in to your computer, the Pololu Jrk Configuration Utility will connect to it. Check the firmware version number and make sure that it now indicates the latest version of the firmware.

If you run into problems during a firmware upgrade, please **contact us[\[http://www.pololu.com/contact\]](http://www.pololu.com/contact)** for assistance.

# <span id="page-21-0"></span>**4. Using the Serial Interface**

# <span id="page-21-1"></span>**4.a. Serial Modes**

The jrk has three different serial interfaces. First, it has the **RX** and **TX** lines. The jrk can send bytes on the TX line. If the jrk is in serial input mode, the RX line can be used to receive non-inverted, TTL  $(0 - 5 V)$  serial bytes (**[Section](#page-22-0) 4.b**). If the jrk is not in serial input mode, it can not receive bytes on RX because the line is used for analog voltage or pulse width measurement. Secondly, the jrk shows up as two virtual serial ports on a computer if it is connected via USB. One of these ports is called the **Command Port** and the other is called the **TTL port**. You can determine the COM port numbers of these ports by looking in your computer's Device Manager. See **[Section](#page-9-1) 3.a** for information.

There jrk can be configured to be in one of three basic serial modes:

# **USB Dual Port**

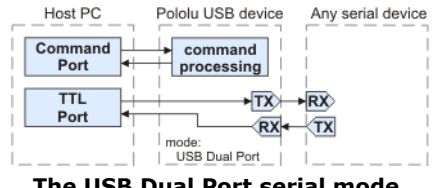

**The USB Dual Port serial mode.**

In this mode, the Command Port can be used to send commands to the jrk and receive responses from it. The baud rate you set in your terminal program when opening the Command Port is irrelevant. The TTL Port can be used to send bytes on the TX line and (if the jrk is in serial input mode) receive bytes on the RX line. The baud rate you set in your terminal program when opening the TTL Port determines the baud rate used to receive and send bytes on RX and TX. This allows your computer to control the jrk and simultaneously use the RX and TX lines as a general purpose serial port that can communicate with other types of TTL serial devices.

# **USB Chained**

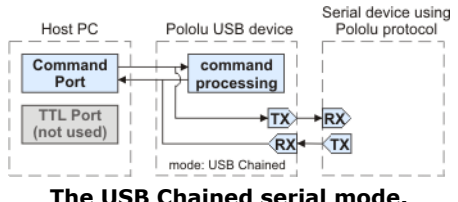

**The USB Chained serial mode.**

In this mode, the Command Port is used to both transmit bytes on the TX line and send commands to the jrk. The jrk's responses to those commands will be sent to the Command Port but not the TX line. If the input mode is serial, bytes received on the RX line will be sent to the Command Port but will not be interpreted as command bytes by the jrk. The baud rate you set in your terminal program when opening the Command Port determines the baud rate used to received and send bytes on RX and TX. The TTL Port is not used. This mode allows a single COM port on your computer to control multiple jrks, or a jrk and other devices that have a compatible protocol.

# **UART**

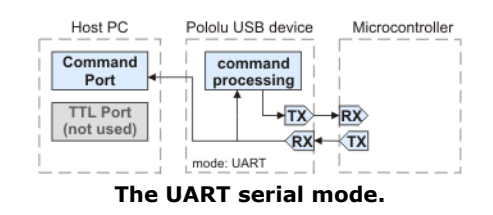

In this mode, the TX and RX lines can be used to send commands to the jrk and receive responses from it. Any byte received on RX will be sent to the Command Port, but bytes sent from the Command Port will be ignored. The TTL Port is not used. The baud rate on TX and RX can either be automatically detected by the jrk when a 0xAA byte is

received on RX, or it can be set to a fixed value ahead of time. This mode is only available when the input mode is serial. This mode allows you to control the jrk (and send bytes to a serial program on the computer) using a microcontroller or other TTL serial device.

#### <span id="page-22-0"></span>**4.b. TTL Serial**

If the jrk is in serial input mode, then its serial receive line, RX, can receive bytes when connected to a logic-level (0 to 4.0–5 V, or "TTL"), non-inverted serial signal. The bytes sent to the jrk on RX can be commands to the jrk or an arbitrary stream of data that the jrk passes on to a computer via the USB port, depending on which Serial Mode the jrk is in (**[Section 4.a](#page-21-1)**). The voltage on the RX pin should not go below 0 V and should not exceed 5 V.

The jrk provides logic-level (0 to 5 V) serial output on its serial transmit line, TX. The bytes sent by the jrk on TX can be responses to commands that request information or an arbitrary stream of data that the jrk is receiving from a computer the USB port and passing on, depending on which Serial Mode the jrk is in. If you aren't interested in receiving TTL serial bytes from the jrk, you can leave the TX line disconnected.

The serial interface is *asynchronous*, meaning that the sender and receiver each independently time the serial bits. Asynchronous TTL serial is available as hardware modules called "UARTs" on many microcontrollers. Asynchronous serial output can also be "bit-banged" by a standard digital output line under software control.

The data format is 8 data bits, one stop bit, with no parity, which is often expressed as **8-N-1**. The diagram below depicts a typical asynchronous, non-inverted TTL serial byte:

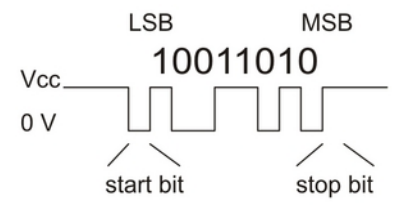

**Diagram of a non-inverted TTL serial byte.**

A non-inverted TTL serial line has a default (non-active) state of high. A transmitted byte begins with a single low "start bit", followed by the bits of the byte, least-significant bit (LSB) first. Logical ones are transmitted as high (Vcc) and logical zeros are transmitted as low (0 V), which is why this format is referred to as "non-inverted" serial. The byte is terminated by a "stop bit", which is the line going high for at least one bit time. Because each byte requires a start bit, 8 data bits, and a stop bit, each byte takes 10 bit times to transmit, so the fastest possible data rate in bytes per second is the baud rate divided by ten. At the jrk's maximum baud rate of 115,200 bits per second, the maximum realizable data rate, with a start bit coming immediately after the preceding byte's stop bit, is 11,520 bytes per second.

Whenever connecting devices, remember to wire the grounds together, and ensure that each device is properly powered. Unpowered devices with a TTL serial port can turn on or partially on, drawing power from the serial line, which means that extra care must be taken when turning power off and on to reset the devices.

#### <span id="page-22-1"></span>**4.c. Command Protocols**

You can control the jrk by issuing serial commands.

If your jrk's input mode is Serial and its Serial Mode is "UART, detect baud rate", you must first send it the byte **0xAA** (170 in decimal) on the RX line (so it can detect the baud rate) before sending it any commands.

The jrk serial command protocol is fairly straightforward. Communication is achieved by sending command packets consisting of a single command byte followed by any data bytes that command requires. Command bytes always have their most significant bits set (i.e. they range from 128–255, or 0x80–0xFF in hex) while data bytes always have their most significant bits cleared (i.e. they range from 0–127, or 0x00–0x7F in hex). This means that each data byte can only transmit seven bits of information.

The jrk responds to two sub-protocols:

# **Compact Protocol**

This is the simpler and more compact of the two protocols; it is the protocol you should use if your jrk is the only device connected to your serial line. The jrk compact protocol command packet is simply:

**command byte (with MSB set), any necessary data bytes** 

For example, if we want to set the target to 4080 (the highest value achievable using the low resolution Set Target commands), we could send the following byte sequence:

in hex: **0xE1, 0x7F** in decimal: **225, 127**

The byte 0xE1 is the Set Target Low Resolution Forward command, and the data byte contains the motor speed.

Note that the Set Target High Resolution command uses some of the bits in the command byte to represent data, so there is not a one-to-one correspondence between command bytes and commands.

# **Pololu Protocol**

This protocol is compatible with the serial protocol used by our other serial motor and servo controllers. As such, you can daisy-chain a jrk on a single serial line along with our other serial controllers (including additional jrks) and, using this protocol, send commands specifically to the desired jrk without confusing the other devices on the line.

The Pololu protocol is to transmit 0xAA (170 in decimal) as the first (command) byte, followed by a Device Number data byte. The default Device Number for the jrk is **11**, but this is a configuration parameter you can change. Any jrk on the line whose device number matches the specified device number accepts the command that follows; all other Pololu devices ignore the command. The remaining bytes in the command packet are the same as the compact protocol command packet you would send, with one key difference: the compact protocol command byte is now a data byte for the command 0xAA and hence **must have its most significant bit cleared**. Therefore, the command packet is:

**0xAA, device number byte, command byte with MSB cleared, any necessary data bytes** 

For example, if we want to set the target to 4080 for a jrk with device number 11, we could send the following byte sequence:

in hex: **0xAA, 0x0B, 0x61, 0x7F** in decimal: **170, 11, 97, 127**

Note that 0x61 is the command 0xE1 with its most significant bit cleared.

The jrk responds to both the Pololu and Compact protocols on the fly; you do not need to use a configuration parameter to identify which protocol you are using.

#### <span id="page-24-0"></span>**4.d. Cyclic Redundancy Check (CRC) Error Detection**

For certain applications, verifying the integrity of the data you are sending and receiving can be very important. Because of this, the jrk has optional 7-bit cyclic redundancy checking, which is similar to a checksum but more robust as it can detect errors that would not affect a checksum, such as an extra zero byte or bytes out of order.

Cyclic redundancy checking can be enabled by checking the "Enable CRC" checkbox in the configuration utility. In CRC mode, the jrk expects an extra byte to be added onto the end of every command packet. The most-significant bit of this byte must be cleared, and the seven least-significant bits must be the 7-bit CRC for that packet. If this CRC byte is incorrect, the jrk will generate its *Serial CRC error* and ignore the command. The jrk does *not* append a CRC byte to the data it transmits in response to serial commands.

A detailed account of how cyclic redundancy checking works is beyond the scope of this document, but you can find a wealth of information using Wikipedia [\[http://en.wikipedia.org/wiki/Cyclic\\_redundancy\\_check\]](http://en.wikipedia.org/wiki/Cyclic_redundancy_check). The CRC computation is basically a carryless long division of a CRC "polynomial", 0x91, into your message (expressed as a continuous stream of bits), where all you care about is the remainder. The jrk uses CRC-7, which means it uses an 8-bit polynomial and, as a result, produces a 7-bit remainder. This remainder is the lower 7 bits of the CRC byte you tack onto the end of your command packets.

The CRC implemented on the jrk is the same as the one on the **qik[\[http://www.pololu.com/catalog/product/1110\]](http://www.pololu.com/catalog/product/1110)** motor controller but differs from that on the **TReX [\[http://www.pololu.com/catalog/product/777\]](http://www.pololu.com/catalog/product/777)** motor controller. Instead of being done MSB first, the computation is performed LSB first to match the order in which the bits are transmitted over the serial line. In standard binary notation, the number 0x91 is written as 10010001. However, the bits are transmitted in this order: 1, 0, 0, 0, 1, 0, 0, 1, so we will write it as 10001001 to carry out the computation below.

The CRC-7 algorithm is as follows:

1. Express your 8-bit CRC-7 polynomial and message in binary, LSB first. The polynomial **0x91** is written as **10001001**.

- 2. Add 7 zeros to the end of your message.
- 3. Write your CRC-7 polynomial underneath the message so that the LSB of your polynomial is directly below the LSB of your message.
- 4. If the LSB of your CRC-7 is aligned under a 1, XOR the CRC-7 with the message to get a new message; if the LSB of your CRC-7 is aligned under a 0, do nothing.
- 5. Shift your CRC-7 right one bit. If all 8 bits of your CRC-7 polynomial still line up underneath message bits, go back to step 4.
- 6. What's left of your message is now your CRC-7 result (transmit these seven bits as your CRC byte when talking to the jrk with CRC enabled).

If you have never encountered CRCs before, this probably sounds a lot more complicated than it really is. The following example shows that the CRC-7 calculation is not that difficult. For the example, we will use a two-byte sequence: **0x83, 0x01**.

Steps 1 & 2 (write as binary, add 7 zeros to the end of the message):

#### Pololu Jrk USB Motor Controller User's Guide © 2001–2009 Pololu Corporation

```
CRC-7 Polynomial = [1 0 0 0 1 0 0 1]
      message = [1 1 0 0 0 0 0 1] [1 0 0 0 0 0 0 0] 0 0 0 0 0 0 0
Steps 3, 4, & 5:
                            \mathcal{L}_\text{max} and the contract of the contract of the contract of the contract of the contract of the contract of the contract of the contract of the contract of the contract of the contract of the contract of the contrac
      1 0 0 0 1 0 0 1 ) 1 1 0 0 0 0 0 1 1 0 0 0 0 0 0 0 0 0 0 0 0 0 0
                        XOR 1 0 0 0 1 0 0 1 | | | | | | | | | |
                              --------------- | | | | | | | | | | | | | | |
                                 1 0 0 1 0 0 0 1 | | | | | | | | | | | | | |
               \text{shift} ----> \bar{1} \bar{0} \bar{0} \bar{0} \bar{1} \bar{0} \bar{0} \bar{1} \bar{0} \bar{1} \bar{1} \bar{1} \bar{1} \bar{1} \bar{1} \bar{1} \bar{1} \bar{1} \bar{1}_______________ | | | | | | | | | | | | | |
                                         1 1 0 0 0 0 0 0 | | | | | | | | | | |
                                         1 0 0 0 1 0 0 1 | | | | | | | | | | |
                                         _______________ | | | | | | | | | | |
                                            1 0 0 1 0 0 1 0 | | | | | | | | | |
                                           1 0 0 0 1 0 0 1 | | | | | | | | | |
                                            _______________ | | | | | | | | | |
                                                    1 1 0 1 1 0 0 0 | | | | | | |
                                                    1 0 0 0 1 0 0 1 | | | | | | |
                                                    _______________ | | | | | | |
                                                       1 0 1 0 0 0 1 0 | | | | | |
                                                      1 0 0 0 1 0 0 1 | | | | | |
                                                       _______________ | | | | | |
                                                             1 0 1 0 1 1 0 0 | | | |
                                                            1 0 0 0 1 0 0 1 | | | |
                                                             _______________ | | | |
                                                                  1 0 0 1 0 1 0 0 | |
                                                                  1 0 0 0 1 0 0 1 | |
                                                                  _______________ | |
                                                                          1 1 1 0 1 0 0 = 0x17
```
So the full command packet we would send with CRC enabled is: **0x83, 0x01, 0x17**.

# <span id="page-25-0"></span>**4.e. Motor Control Commands**

The jrk has several serial commands for turning the motor on and off and setting the target. These commands are mainly intended to be used in serial input mode, but they can be used in any input mode to turn the motor on or off from a computer.

# **Motor Off**

Compact protocol: **0xFF** Pololu protocol: **0xAA, device number, 0x7F**

This command will turn the motor off by setting the Awaiting Command error bit. The jrk will not restart the motor until it receives a Set Target command. The jrk can be configured to either brake or coast while the motor is off (**[Section 3.e](#page-16-0)**).

# **Set Target High Resolution**

Compact protocol, binary: **110LLLLL, 0HHHHHHH** Compact protocol, hex: **0xC0 + target low 5 bits, target high 7 bits** Pololu protocol, binary: **10101010, device number, 010LLLLL, 0HHHHHHH** Pololu protocol, hex: **0xAA, device number, 0x40 + target low 5 bits, target high 7 bits** (where target is the 12-bit number HHHHHHHLLLLL)

This command clears the Awaiting Command error bit and (if Input Mode is Serial) lets you set the 12-bit target to any of its allowed values (0–4095). The meaning of the target depends on what Feedback Mode the jrk is in (**[Section](#page-14-0) [3.c](#page-14-0)**). The lower 5 bits of the command byte represent the lower 5 bits of the target, while the lower 7 bits of the data byte represent the upper 7 bits of the target.

For example, if you want to set the target to 3229 (110010011101 in binary), you could send the following byte sequence:

in binary: 11011101, 01100100 in hex: 0xDD, 0x64 in decimal: 221, 100

Here is some example C code that will generate the correct serial bytes, given an integer "target" that holds the desired target (0–4095) and an array called serialBytes:

serialBytes[0] = 0xC0 + (target & 0x1F); // Command byte holds the lower 5 bits of target. serialBytes[1] = (target >> 5) &  $0x7F$ ; // Data byte holds the upper 7 bits of target.

Many motor control applications do not need 12 bits of target resolution. If you want a simpler and lower-resolution set of commands for setting the target, you can use the Set Target Low Resolution commands. Alternatively, you could use the Set Target High Resolution command with the lower 5 bits of the target always zero: sending a 0xC0 byte followed by a data byte (0–127) will result in setting the target to a value of 32 multiplied by the data byte.

# **Set Target Low Resolution Forward**

Compact protocol: **0xE1, magnitude** Pololu protocol: **0xAA, device number, 0x61, magnitude**

This command clears the Awaiting Command error bit and (if Input Mode is Serial) sets the target to a value of 2048 or greater which is determined by the magnitude (0–127).

If the Feedback Mode is Analog or Tachometer, then the formula is

Target =  $2048 + 16 \times$  magnitude.

If the Feedback Mode is None (speed control mode), then the formula is

Target =  $2048 + (600/127)$ ×magnitude.

This means that a magnitude of 127 will set the duty cycle target to full-speed forward (+600), while a magnitude of zero will make the motor stop.

# **Set Target Low Resolution Reverse**

Compact protocol: **0xE0, magnitude** Pololu protocol: **0xAA, device number, 0x61, magnitude**

If magnitude is zero, then this command is equivalent to the Motor Off command above: the Awaiting Command error bit will be set, so the jrk will turn the motor off until another Set Target command is received.

Otherwise, this command clears the Awaiting Command error bit and (if Input Mode is Serial) sets the target to a value less than 2048 which is determined by the magnitude (0–127).

If the Feedback Mode is Analog or Tachometer, then the formula is

Target =  $2048 - 16 \times$  magnitude.

If the Feedback Mode is None (speed control mode), then the formula is

Target =  $2048 - (600/127) \times$  magnitude.

This means that a magnitude of 127 will set the duty cycle target to full-speed reverse (-600).

### <span id="page-27-0"></span>**4.f. Error Reporting Commands**

There are several errors that can stop the jrk from driving its motor. The jrk's response to the different errors can be configured (**[Section 3.f](#page-18-0)**).

Both of the error reporting commands result in a two-byte serial response form the jrk. Each bit in those two bytes represents a particular error. If the bit is 1, it means that the error occurred or is occurring. If we call the leastsignificant bit 0, and the first byte transmitted contains bits 0-7, then the correspondence between bits of the error bytes and errors are as follows:

### • **Bit 0: Awaiting command**

If this bit is set, the jrk will not drive the motor until it receives a command that clears this bit. Any version of the Set Target command will clear the error bit. A Set Target command can be sent from the configuration utility, from a computer using the virtual Command Port (unless the jrk is configured to receive commands on RX), or from the RX line if the jrk is configured to receive commands on RX. This error occurs in Serial Input mode when the Jrk is powered on.

### • **Bit 1: No power**

This error occurs when the jrk is connected to USB, but it detects no motor power connected to VIN and GND, so it can not drive the motor. If this error occurs, check your power supply and power connections.

### • **Bit 2: Motor driver error**

This error occurs when one of the motor driver's fault conditions are triggered, and the motor driver shuts down the motor and reports the error to the jrk's microcontroller. This error also occurs when the jrk is connected to USB and motor power becomes disconnected. When this error occurs, the jrk will try to automatically recover from it by toggling the appropriate lines on the motor driver. The jrk 21v3's motor driver fault occurs on under-voltage, over-temperature, or over-current conditions. The jrk 12v12's motor driver fault occurs when it detects that motor output A is shorted to ground or VIN.

#### • **Bit 3: Input invalid** (Pulse Width Input Mode only)

In Pulse Width Input Mode, the jrk will only update the input value if it has received four good pulses in a row. For example, if the jrk receives five good pulses, a bad pulse, and then five more good pulses, it will update the input value after pulses 4, 5, 10, and 11. This error occurs if the jrk goes more than 120 ms without updating the input value. The jrk can recover from the error by receiving four good pulses in a row. This error does not occur in Analog Input Mode or Serial Input Mode.

#### • **Bit 4: Input disconnect**

This error occurs when the input is above the *Absolute maximum* or below the *Absolute minimum* (these parameters can be set in the configuration utility). Additionally, when using the *Detect disconnect with AUX* option in Analog Input Mode, the jrk periodically tests to see whether the input potentiometer is disconnected and generates this error if it finds that it is (**[Section 3.b](#page-12-0)**).

#### • **Bit 5: Feedback disconnect**

This error occurs when the feedback is above the *Absolute maximum* or below the *Absolute minimum* (these parameters can be set in the configuration utility). The absolute maximum and absolute minimum can be set using the configuration utility. Additionally, when using the *Detect disconnect with AUX* option in Analog Feedback Mode, the jrk periodically tests to see whether the feedback potentiometer is disconnected and generates this error if it finds that it is (**[Section 3.c](#page-14-0)**).

#### • **Bit 6: Maximum current exceeded**

This error occurs when the motor current limit is exceeded. The limit can be set using the configuration utility (**[Section 3.e](#page-16-0)**).

#### • **Bit 7: Serial signal error**

A hardware-level error that occurs when a byte's stop bit is not detected at the expected place. This can occur if you are communicating at a baud rate that differs from the jrk's baud rate.

#### • **Bit 8: Serial overrun**

A hardware-level error that occurs when the UART receive buffer is full. This error should not occur during normal operation.

#### • **Bit 9: Serial RX buffer full**

A firmware-level error that occurs when the firmware's buffer for bytes received on the RX line is full and a byte from RX has been lost as a result. This error should not occur during normal operation.

### • **Bit 10: Serial CRC error**

This error occurs when the jrk is running in CRC-enabled mode and the cyclic redundancy check (CRC) byte at the end of the command packet does not match what the jrk has computed as that packet's CRC (**[Section](#page-24-0) [4.d](#page-24-0)**). In such a case, the jrk ignores the command packet and generates a CRC error.

### • **Bit 11: Serial protocol error**

This error occurs when the jrk receives an incorrectly formatted or nonsensical command packet. For example, if the command byte does not match a known command or an unfinished command packet is interrupted by another command packet, this error occurs.

#### • **Bit 12: Serial timeout error**

When the serial timeout is enabled (**[Section](#page-12-0) 3.b**), this error occurs whenever the timeout period has elapsed without the jrk receiving any valid serial commands. This timeout error can be used to shut down the motors in the event that serial communication between the jrk and its controller is disrupted.

### • **Bits 13-15: Reserved**

These bits do not represent any errors; they will always read as zeroes.

# **Get Error Flags Halting**

Compact protocol: **0xB3** Pololu protocol: **0xAA, device number, 0x33**

This command generates a two-byte serial response reporting which errors are currently stopping the motor, and it clears the corresponding error bits (except for the Awaiting Command error bit). This command is useful for determining why your motor is not turning, and for clearing any latched errors that are enabled. This command will not report any errors that have been disabled in the configuration utility, because those errors do not stop the motor.

This command is equivalent to reading the "Currently stopping motor?" column in the Errors tab of the configuration utility, and then clicking the "Clear Errors" button.

If an error is stopping the motor (besides the Awaiting Command error bit), the jrk will turn the red LED on and drive the **ERR** line high, and this command can be used to determine the cause of the error.

# **Get Error Flags Occurred**

Compact protocol: **0xB5** Pololu protocol: **0xAA, device number, 0x35**

This command generates a two-byte serial response reporting which errors have occurred since the last time the Get Error Flags Occurred command was received. Unlike the Get Error Flags Halting command, this command has no effect on the motor.

**Note:** If the jrk is connected to the configuration utility, then the Get Error Flags Occurred command will give unreliable responses, because the configuration utility runs this command regularly. This command will report all the errors that have occurred since the last time the Get Error Flags Occurred command was received, regardless of whether that last command came from the configuration utility, from your microcontroller, or from the jrk's virtual Command Port.

#### <span id="page-29-0"></span>**4.g. Variable Reading Commands**

Compact protocol: **read variable command byte**

Pololu protocol: **0xAA, device number, read variable command byte with MSB clear**

The jrk has several serial commands for reading its variables. Most of the variables are two bytes long. For each of those variables, three variable reading commands are provided:

- **Two bytes**: These commands will result in a two-byte serial response from the jrk containing both bytes of the variable. All variables are little endian, so the first byte transmitted will be the least-significant byte, and the second byte transmitted will be the most-significant byte. For variables that can have negative values, the two's complement system is used (a response of 0xFE, 0xFF means -2).
- **Low byte**: These commands will result in a one-byte serial response from the jrk containing just the leastsignificant byte of the variable.
- **High byte**: These commands will result in a one-byte serial response from the jrk containing just the mostsignificant byte of the variable.

The command bytes are listed in the table below.

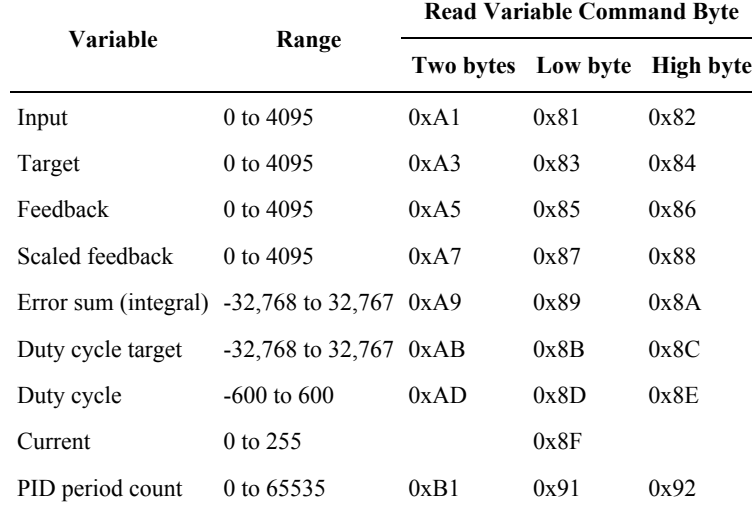

The meaning of the variables is described below:

• **Input**: The input is the raw, un-scaled input value, representing a measurement taken by the jrk of the input to the system. In serial input mode, the input is equal to the target, which can be set to any value 0–4095 using serial commands. In analog input mode, the input is a measurement of the voltage on the RX pin, where 0 is 0 V and 4092 is 5 V. In pulse width input mode, the input is the duration of the last pulse measured, in units of 2/3 μs. See **[Section 3.b](#page-12-0)** for more information.

- **Target**: In serial input mode, the target is set directly with serial commands. In the other input modes, the target is computed by scaling the input. The scaling can be configured in the "Scaling" box of the Input tab in the configuration utility.
- **Feedback**: The feedback is the raw, un-scaled feedback value, representing a measurement taken by the jrk of the output of the system. In analog feedback mode, the feedback is a measurement of the voltage on the FB pin, where 0 is 0 V and 4092 is 5 V. In no feedback mode (speed control mode), the feedback is always zero.
- **Scaled feedback**: The scaled value of feedback. The feedback scaling can be configured in the "Scaling" box of the Feedback tab in the configuration utility.
- **Current**: The current is a measurement of a voltage on the motor driver's current feedback line, where 0 is 0 V and 255 is 5 V. This measurement is proportional to the current running through the motor: on the jrk 21v3, a current measurement of 1 nominally represents 38 mA of current in the motor, while on the jrk 12v12 a current measurement of 1 nominally represents 149 mA of current in the motor . However, the circuitry on the motor driver chips varies between different units, and they can vary depending on which direction the motor is driving, so these calibration values will not always be right for every jrk. This value will always be zero unless a current limit is enabled. See **[Section](#page-16-0) 3.e** for more information about current measurement and calibration.
- **Error sum (integral)**: Every PID period, the error (scaled feedback minus target) is added to the error sum. The error sum gets reset to zero whenever the jrk is not driving the motor, and can optionally be reset whenever the proportional term of the PID calculation exceeds the maximum duty cycle. There is also a configurable integral limit that the integral can not exceed.
- **Duty cycle target**: Represents the duty cycle that the jrk is trying to achieve. A value of -600 or less means full speed reverse, while a value of 600 or more means full speed forward. A value of 0 means braking. In no feedback mode (speed control mode), the duty cycle target is the target minus 2048. In other feedback modes, the duty cycle target is the sum of the proportional, integral, and derivative terms of the PID algorithm.
- **Duty cycle**: Represents the duty cycle that the jrk is driving the motor with. A value of -600 or less means full speed reverse, while a value of 600 or more means full speed forward. A value of 0 means braking. The absolute value of the duty cycle will always be less than the absolute value of the duty cycle target. The duty cycle is different from the duty cycle target because it takes in to account all of the jrk's configurable limits: maximum acceleration, maximum duty cycle, maximum current, and also brake duration (**[Section 3.e](#page-16-0)**).
- **PID period count**: This is the number of PID periods that have elapsed. It resets to 0 after reaching 65535. The duration of the PID period can be configured (**[Section 3.d](#page-15-0)**).

**Note:** All command bytes from 0x81 to 0xBF that are not listed in this section or **[Section](#page-27-0) 4.f** are undocumented variable reading commands that will result in a serial response from the jrk and not generate a serial protocol error. These commands are not useful, but they are not harmful.

#### <span id="page-30-0"></span>**4.h. Daisy-Chaining**

This section is a guide to integrating the jrk in to a project that has multiple TTL serial devices that use the Pololu Protocol or some compatible protocol. This section contains no new information about the jrk: all of the information in this section can be deduced from the definitions of the three serial modes (**[Section](#page-21-1) 4.a**) and the Pololu Protocol (**[Section 4.c](#page-22-1)**).

First of all, assign each device in the project a different device number so that they can be individually addressed by Pololu Protocol serial commands. For the jrk, this can be done in the Input tab of the configuration utility. The following diagram shows how to connect one master and many slave devices together into a chain. Each of the

devices may be a jrk or any other device compatible with the Pololu Protocol, such as a **qik[\[http://www.pololu.com/catalog/product/1110\]](http://www.pololu.com/catalog/product/1110)**, **servo controller [\[http://www.pololu.com/catalog/category/12\]](http://www.pololu.com/catalog/category/12)**, or a microcontroller.

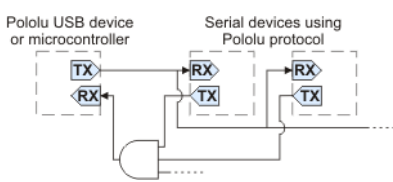

#### **Daisy chaining serial devices using the Pololu protocol. An optional AND gate is used to join multiple TX lines.**

#### **Using a PC and a jrk together as the master device**

The jrk can enable a personal computer to be the master device. The jrk must be connected to a PC with a USB cable and configured to be in either **USB Dual Port** or **USB Chained** serial mode. **Serial** input mode must be used to receive responses from slave devices (if you do not need to receive reponses, you may use other input modes). In USB Dual Port mode, the Command Port on the PC is used for sending commands directly to the jrk, and the TTL Port on the PC is used to send commands to all of the slave devices. In the USB Chained mode, only the Command Port is used on the PC, to communicate with the jrk and all of the slave devices. Select the mode that is most convenient for your application or easiest to implement in your programming language.

#### **Using a jrk as a slave device**

The jrk can act as a slave device when configured to be in the **UART** serial mode and **Serial** input mode. In this mode, commands are received on the RX line, and responses are sent on the TX line. A USB connection to a PC is not required, though an RX-only Comand Port is available on the PC for debugging or other purposes.

#### **Connections**

Connect the TX line of the master device to the RX lines of all of the slave devices. Commands sent by the master will then be received by all slaves.

Receiving serial responses from one the slave devices on the PC can be achieved by connecting the TX line of that slave device to the RX line of the jrk.

Receiving serial responses from *multiple* slave devices is more complicated. Each device should only transmit when requested, so if each device is addressed separately, multiple devices will not transmit simultaneously. However, the TX outputs are driven high when not sending data, so they cannot simply be wired together. Instead, you can use an AND gate, as shown in the diagram, to combine the signals. Note that in many cases receiving responses is not necessary, and the TX lines can be left unconnected.

If there are multiple slave jrks, you can connect all of the jrks' ERR lines to a single input on a microcontroller to monitor the error state.

Whenever connecting devices, remember to wire the grounds together, and ensure that each device is properly powered. Unpowered devices with a TTL serial port can turn on or partially on, drawing power from the serial line, which means that extra care must be taken when turning power off and on to reset the devices.

#### **Sending commands**

The Pololu Protocol should be used when multiple Pololu devices are receiving the same serial data. This allows the devices to be individually addressed, and it allows responses to be sent without collisions.

If the devices are configured to detect the baud rate, then when you issue your first Pololu Protocol command, the devices can automatically detect the baud from the initial 0xAA byte.

Some older Pololu devices use 0x80 as an initial command byte. If you want to chain these together with devices expecting 0xAA, you should first transmit the byte 0x80 so that these devices can automatically detect the baud rate, and only then should you send the byte 0xAA so that the jrk can detect the baud rate. Once all devices have detected the baud rate, Pololu devices that expect a leading command byte of 0x80 will ignore command packets that start with 0xAA, and jrks will ignore command packets that start with 0x80.

# <span id="page-33-0"></span>**5. Setting Up Your System**

The following step-by-step procedure is recommended for configuring a feedback system for use with a jrk motor controller.

# **Connecting power and feedback**

- 1. Connect your jrk to a PC with a USB cable and launch the configuration utility. The red LED should be on.
- 2. Select the "Reset to default settings…" option from the File menu to load a safe set of settings.
- 3. With your power supply off, connect power to VIN and GND.
- 4. Connect your feedback sensor to the FB input. If you are using a potentiometer as a feedback sensor, use the AUX pin to power it, and enable *Detect disconnect with AUX* in the Feedback tab.
- 5. Set the "No power", "Motor driver error", "Feedback disconnect", and "Max. current exceeded" errors on the Error tab to **Enabled and latched**. This should stop your system in case of any major problem.
- 6. Click "Apply settings to device".
- 7. Turn on power.
- 8. On the Error tab, click "Clear Errors" to remove the errors caused by turning off the power.

The red LED should now be off, and the yellow LED should be blinking slowly, indicating that the board has power but that no target has been set. If the red LED is on, examine the Errors tab to determine the source of the problem. Look at the value of Scaled Feedback displayed at the top of the window, and verify that it changes if you manually adjust the feedback sensor.

# **Calibrating feedback**

- 1. Select the correct value for *Feedback mode*.
- 2. Click "Learn…" on the Feedback tab. You will be prompted to turn the output to its minimum and maximum positions, so that readings of the feedback sensor can be determined at each extreme.
- 3. Examine the resulting values and adjust if desired. Your system will be safer if you set *Absolute Max.* and *Absolute Min.* to values that the system can actually reach, so that if motion takes it past those extremes, the jrk will automatically shut down (because of the "Feedback disconnect" error.)
- 4. Click "Apply settings to device".
- 5. Move the system to the middle of its range.

#### **Setting motor limits**

- 1. Set *Max. duty cycle* to a safe value, like 200.
- 2. Set *Max. current* to a safe value, like 500 mA. You want values that will turn the motor but not give it enough power to do any damage if something goes wrong.
- 3. Set other limits as necessary.
- 4. Click "Apply settings to device".

# **Connecting the motor**

-----------------------

From this point on, be prepared to shut down the system by clicking "Stop motor" or turning off your power supply if anything goes wrong and the limits and errors set previously fail to stop the motor.

1. Turn off power.

- 2. Connect your motor wires to the jrk's A and B motor outputs. If possible, connect them so that positive voltage at A causes the motor to drive forward.
- 3. Turn on power.

#### **Testing the motor**

- 1. If possible, drive your motor with feedback disabled. To do this, make sure that the *Feedback mode* is set to **none** and use the controls on the Input tab to apply different duty cycles. Of course, this requires you to have a system that does not destroy itself when run without feedback.
- 2. On the Error tab, click "Clear Errors" to remove the errors caused by turning off the power.
- 3. On the Motor tab, click the "Detect Motor Direction" button. This will apply some power to the motor and measure the direction that feedback moves in response. If the motor is connected "reversed" with respect to your feedback sensor, then *Invert motor direction* will be checked.
- 4. Click "Apply settings to device" to apply any changes.

### **Testing basic feedback**

- 1. In the PID tab, choose a Proportional Coefficient of 1 and leave the other two constants at zero. This will probably drive your motor at its maximum duty cycle, so make sure that this and other motor parameters are configured correctly.
- 2. Click "Apply settings to device".
- 3. Use the slider on the Input tab to send various input values to your jrk, and see how it behaves.

If you did everything correctly, your feedback system should now be active, approximately following the target value.

# **Tuning the PID constants**

Tuning PID constants is a complicated process that can be approached in many different ways. Here we will give a basic procedure that works for some systems, but you will probably want to try various different methods for finding the best possible values. You will want to have the Plots window open, displaying a nice view of the Error, Target, Scaled Feedback, and Duty Cycle. When setting the Integral Coefficient, it will also be useful to look at the value of the Integral.

- 1. Increase your *Max. duty cycle*, *Max. current*, and other limits to reasonable values for high-performance operation of your system.
- 2. Try increasing the Proportional Coefficient until you reach a point where the system becomes unstable. Note that the stability could be different at different target positions, so try the full range of motion when hunting for instability.
- 3. Decrease the value from the point of instability by about 40-50%. This is the first step of the **[Ziegler-Nichols](http://en.wikipedia.org/wiki/Ziegler%E2%80%93Nichols_method) Method[\[http://en.wikipedia.org/wiki/Ziegler%E2%80%93Nichols\\_method\]](http://en.wikipedia.org/wiki/Ziegler%E2%80%93Nichols_method)**.
- 4. Note how close your system gets to an error of zero using just the proportional term. You can use the integral term to get it much lower: with the integral limit set at 1000, try increasing the Integral Coefficient until you see a correction that brings the error closer to zero. In the plot window shown here, you can see that the proportional term gets the error down to about 10, then the integral term builds up and, half a second later, moves the motor just a bit, reducing the error to  $\pm 1$ .

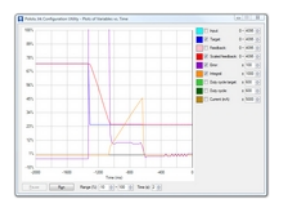

5. For systems that have a lot of friction relative to external forces, enable a *Feedback dead zone* so that the integral term doesn't cause a slow oscillation very close to an error of zero. Watch how the integral term and duty cycle build up over time to achieve. this. The plot was created with a dead zone of 4; without this, the integral term would have continued to build up, but at a slower rate, after the first adjustment.

- 6. Enable the *Reset integral when proportional term exceeds max duty cycle* option to prevent the integral from winding up during large motions. This is also shown in the plot: the integral term does not start increasing until the error is close to zero.
- 7. Have your system take large steps (for example, by clicking the bar area of the Input tab scrollbar to move the target by 200) and use the graph to examine whether it consistently overshoots (crosses zero before coming to a stop and moving back) or undershoots (does not reach zero before slowing down). The plot window shown here, drawn for a system using a Derivative Coefficient of zero, shows clear overshooting. In this example, the error actually oscillates back and forth several times before settling down.
- 8. Increase the Derivative Coefficient to get rid of any overshooting, but not so much that it undershoots. The plot window shown here demonstrates undershooting, using a Derivative Coefficient of 10. You can see that the error never reaches zero. Instead, it gradually approaches zero after each step.

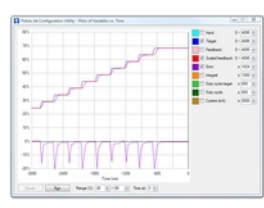

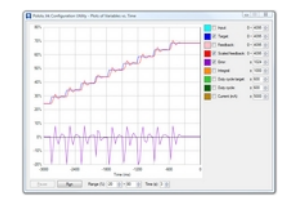

**[\[http://www.pololu.com/picture/view/0J1746\]](http://www.pololu.com/picture/view/0J1746)**

9. Experiment with your system. Adjust any parameters as necessary to get the behavior that you need.

The following example plot shows a well-tuned system, with Proportional, Integral, and Derivative Coefficients of 6.0, 0.25, and 7.5. When taking steps, the system stops very quickly at a position with very small error, randomly overshooting or undershooting by a small amount.

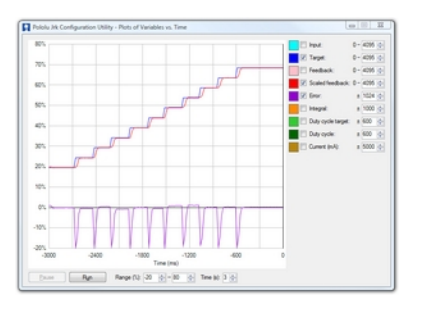